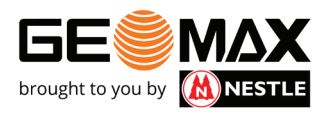

## GIS-Abfrage

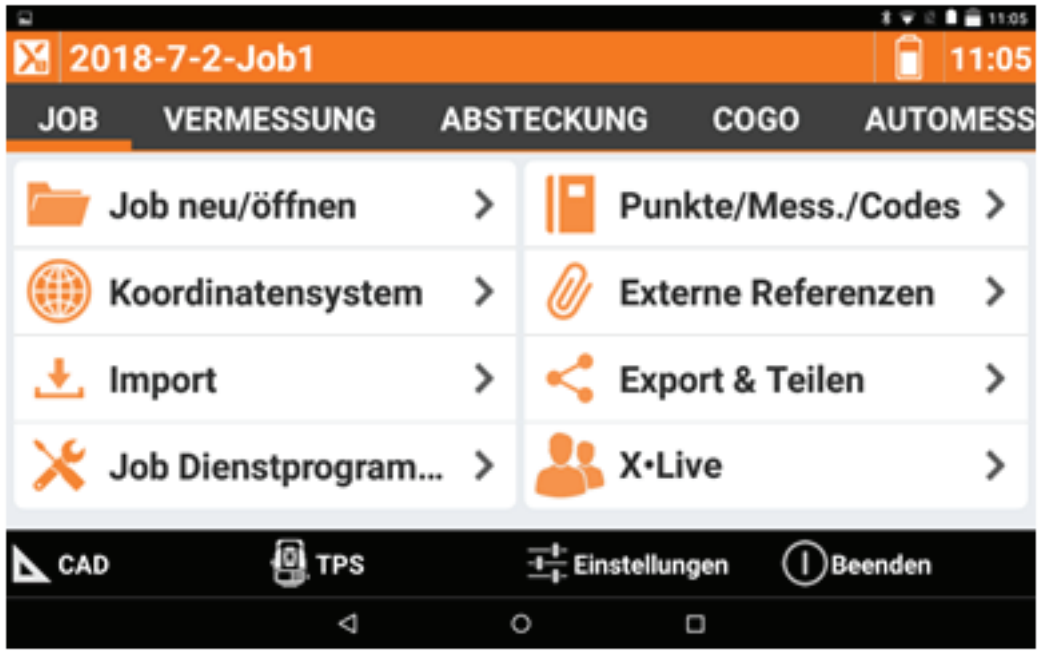

1. Punkte/Mess./Codes

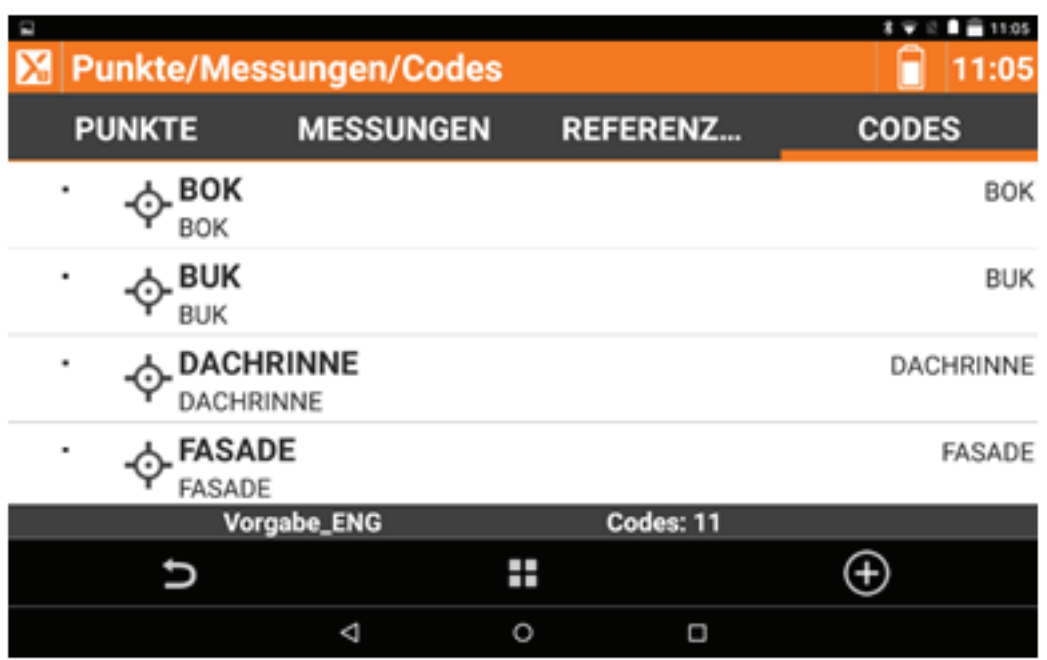

- 2. In den Reiter Codes wechseln.
	- Her findet man die Optionen, neue Listen anzulegen oder zu laden. Mit  $\bigoplus$  können neue Codes hinzugefügt werden.

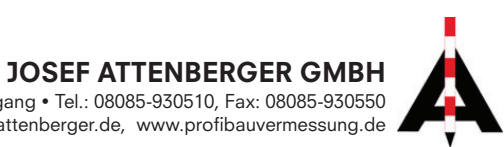

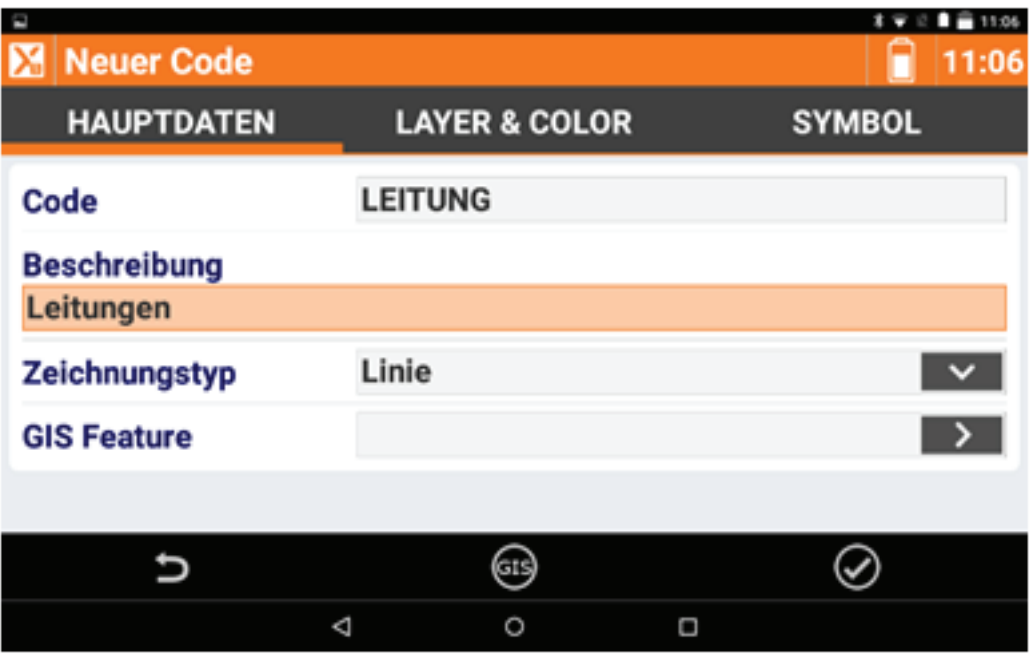

3. Erstellen eines neuen Codes. Danach kann ein GIS Feature angehängt werden.

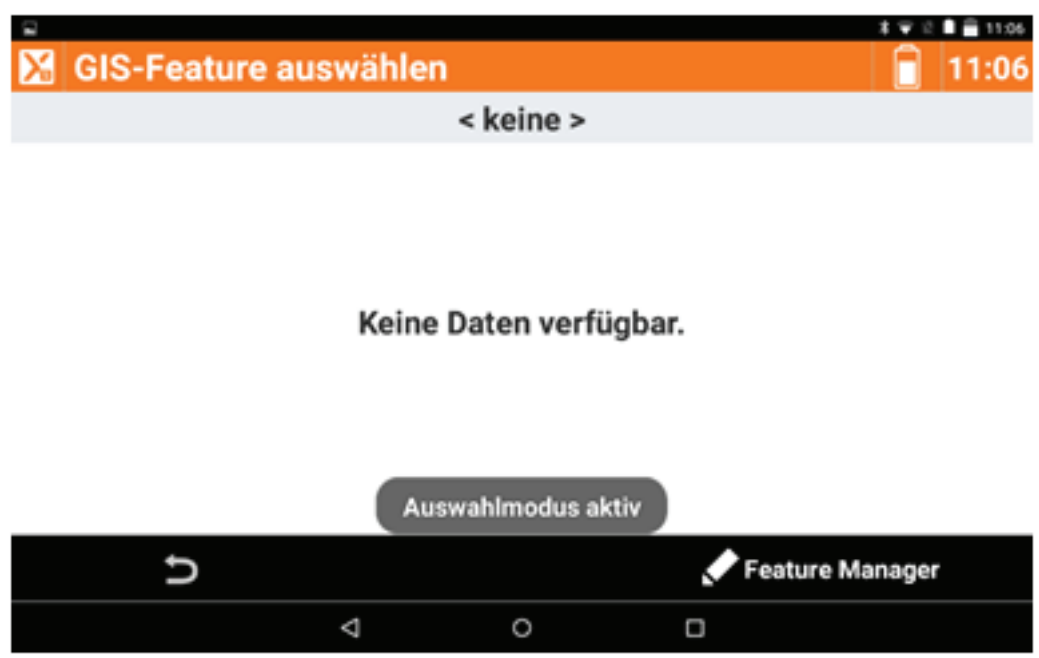

4. Hier wurden noch keine GIS-Features erstellt. Dazu muss der Feature Mana ger aktiviert werden. Mit  $\bigoplus$  können neue Daten eingeben werden. Name angeben und die Abfragen wieder mit  $\bigoplus$  hinzufügen.

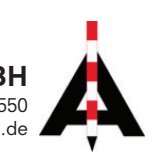

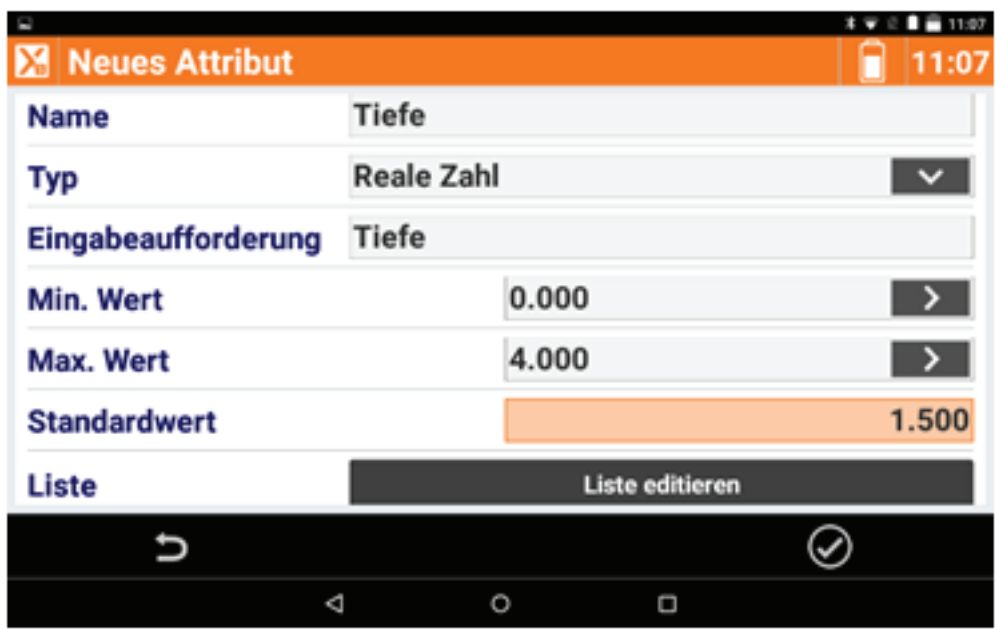

5. Ein GIS-Feature kann mehrere Attributabfragen beinhalten. Hier im Beispiel wird eine Tiefe abgefragt.

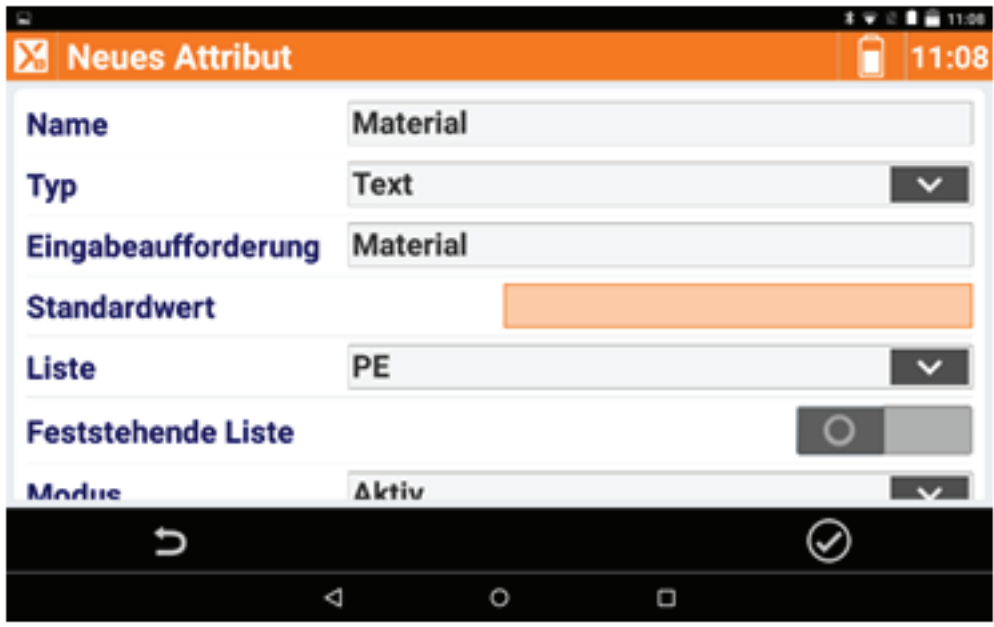

6. Bei diesem Beispiel wird eine Liste angegeben, die bei der Punktaufnahme abgerufen wird.

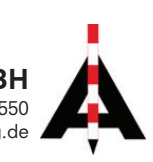

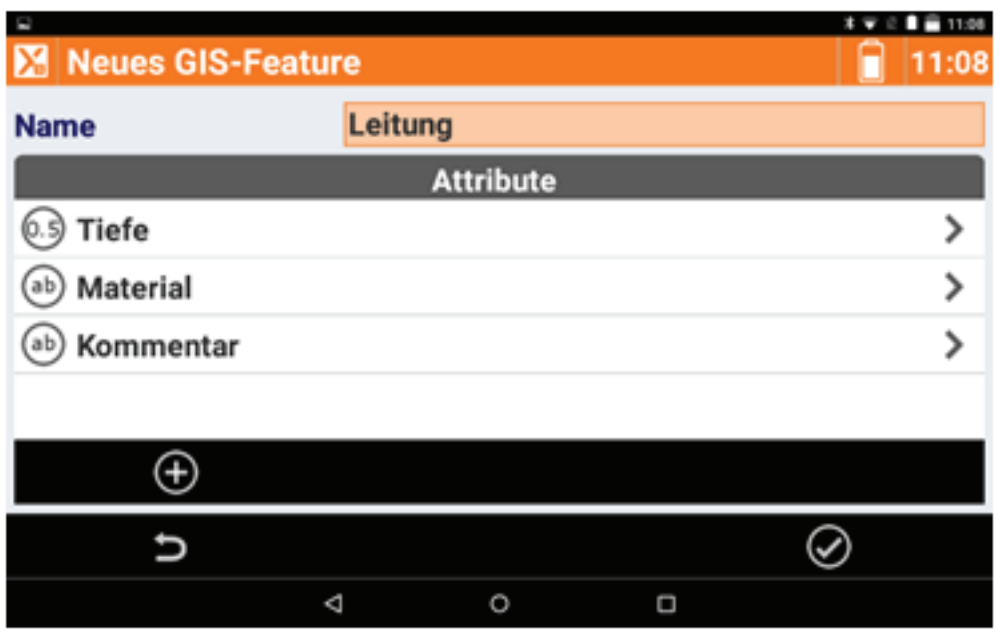

7. Wenn das GIS-Feature erstellt wurde, sieht man die verschiedenen Attributabfragen.

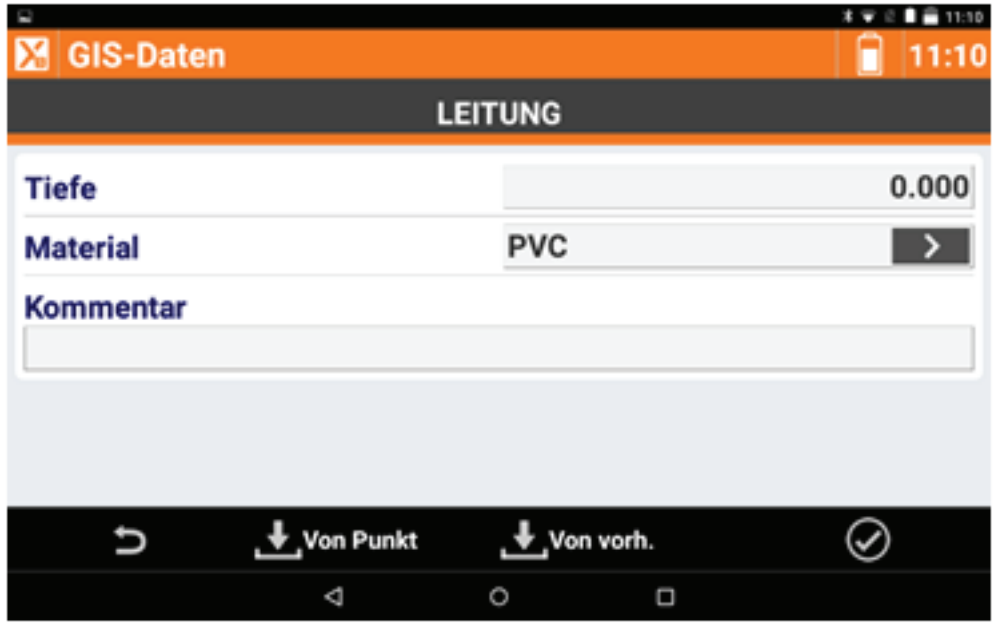

8. Nachdem ein Punkt mit dem CODE Leitung aufgemessen wurde, erscheint das Feld für das Attribut.

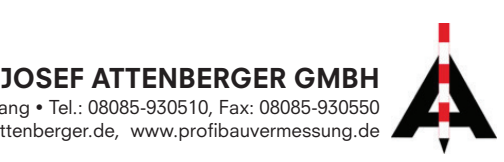